## News

#### *Index :*

- **Multi-project**
- **IP video intercom integration**
- **Calendar**
- **Client status bar**
- **Serial gateway**

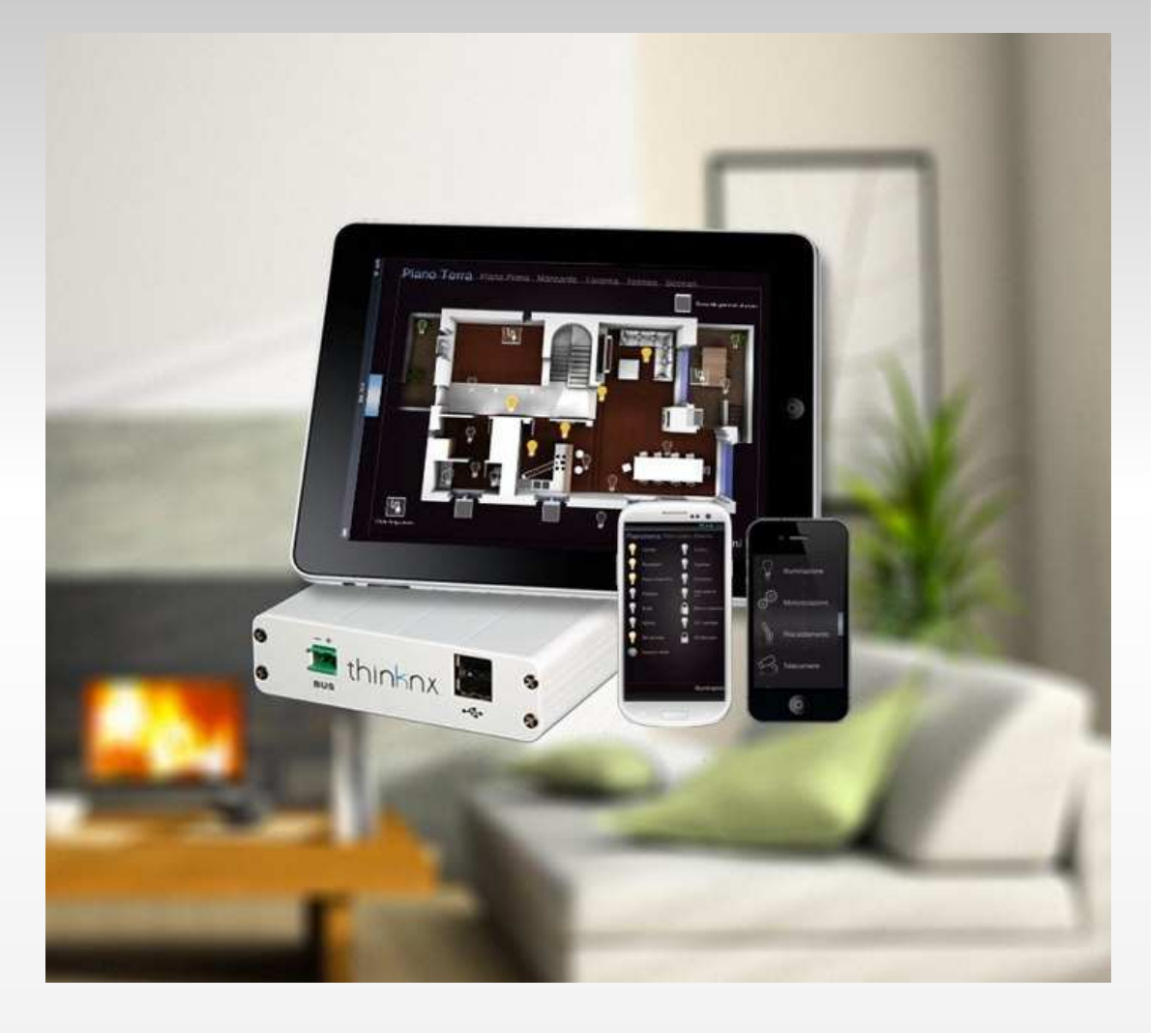

## Multi-project for iPad & iPhone

**It is now possible to upload more than one project onto the iPad and iPhone**

In the thinknx apps you can activate the "Settings" function to access the apps settings page and select the desired project

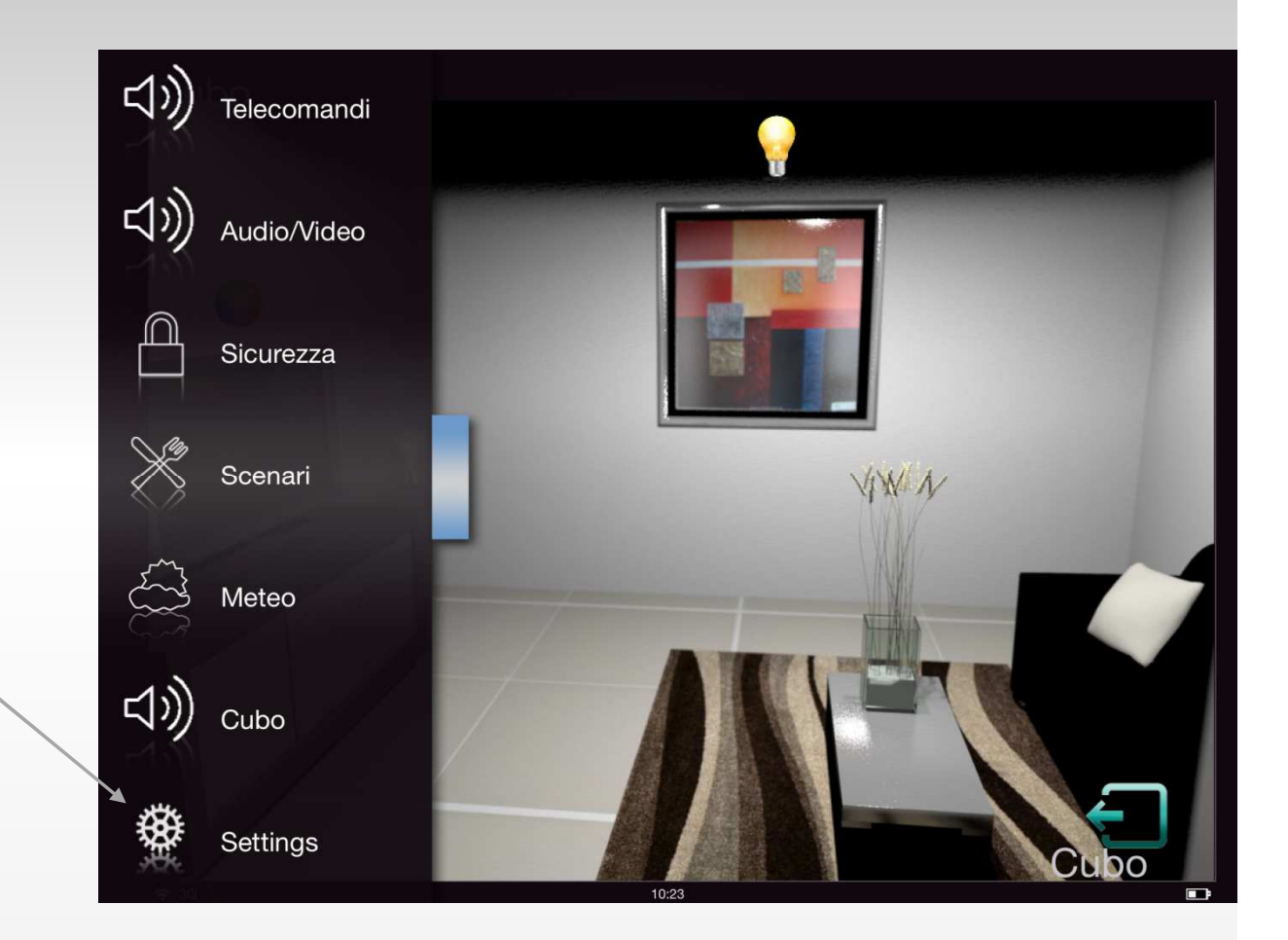

## Multi-project for iPad & iPhone

**Enter the IP address to download/update the project**

**Choose the desired project. On the list of projects you see the project name with the associated user name** 

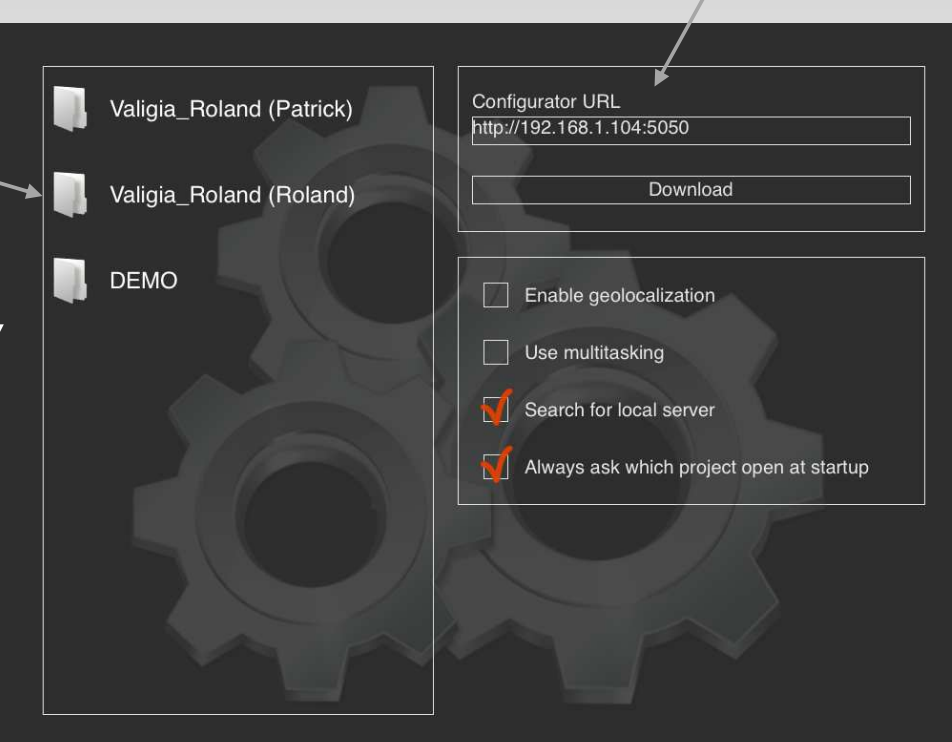

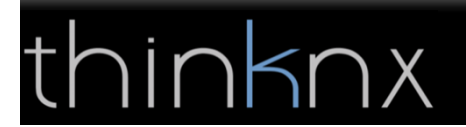

## Multi-project for iPad & iPhone

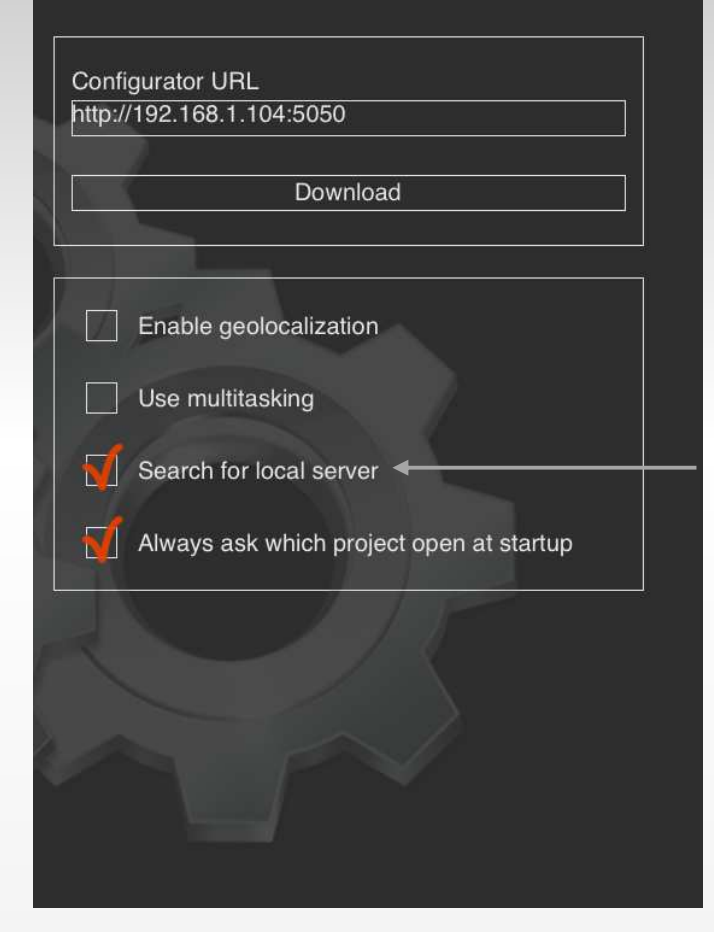

#### **Settings Thinknx app:**

#### *Enable geolocalization:*

By entering the GPS data of the building in the Configurator , the app alerts the user when he is located within 200m from the closest project, which will be automatically selected.

#### *Search for local server:*

If activated, the app tries to connect to the server using local IP address, and, in case connection fails, it retries using the remote IP address. If not activated the app connects using only the remote IP address.

#### *Always ask which project open at startup:*

 If activated, the settings page will always show up when you start the app and present the project selection.

If deactivated, the app automatically opens the last selected project

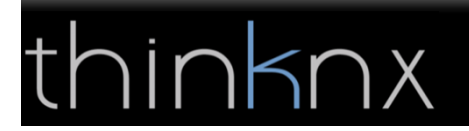

### IP intercom integration

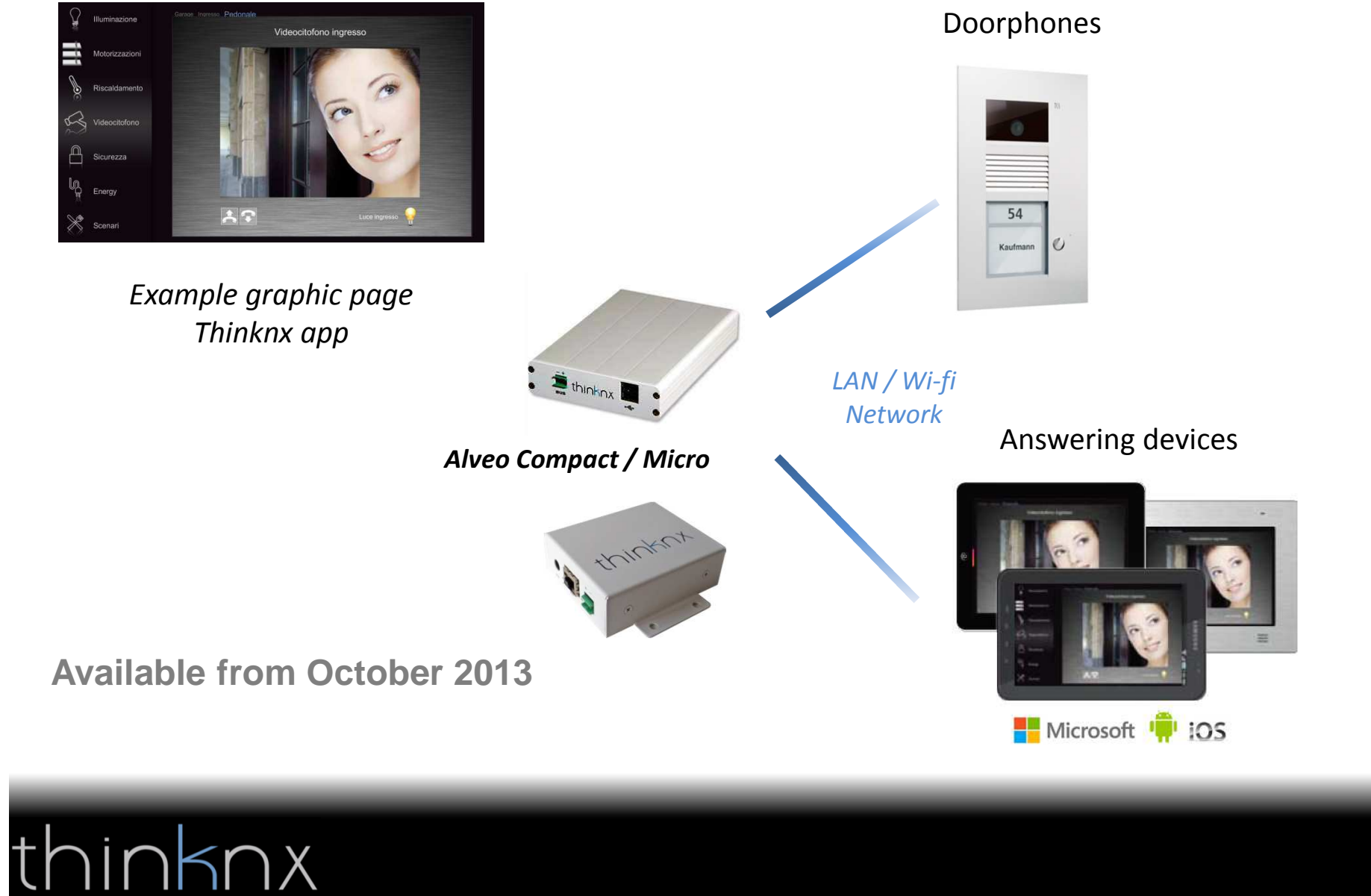

### IP intercom integration

*With the new integration of IP doorphones, you can now answer and see the camera from various clients with iOS, Android and Windows operating systems. The call will also work when mobile devices such as iPadand Android tablets are on standby. The various devices will ring and automatically activate the graphics page of the corresponding door station.*

*Thanks to this new feature, any device that is used for supervision, using the thinknx software, can become an indoor video intercom.*

#### *Programming is easy and intuitive and you don't need a voip server any more!*

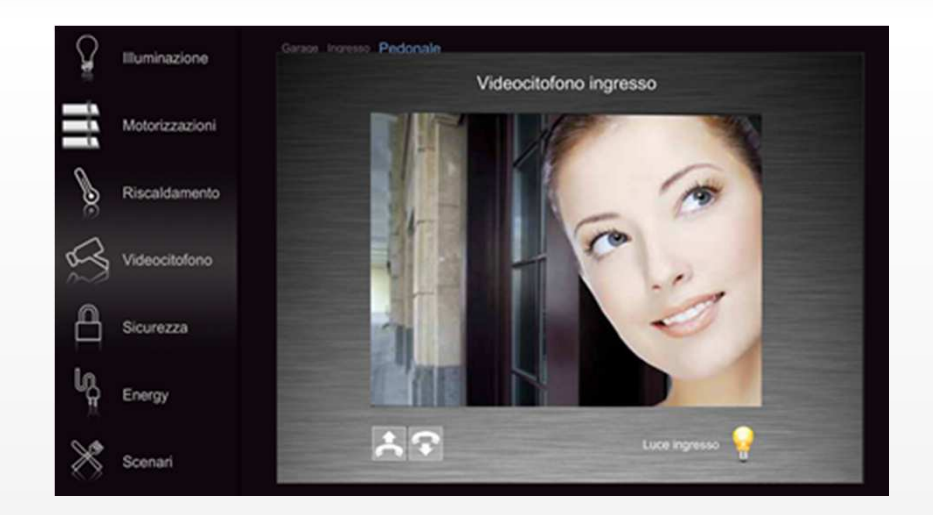

- Video and audio on iPad, Android tablet and touch screen.
- "VoIP PBX" function to manage group calls, directly integrated in the new Thinknx configurator.
- VoIP settings already pre-configured on the Alveo Compact e Micro servers
- - Compatible with **TCS, 2N** and **Mobotix** doorphones

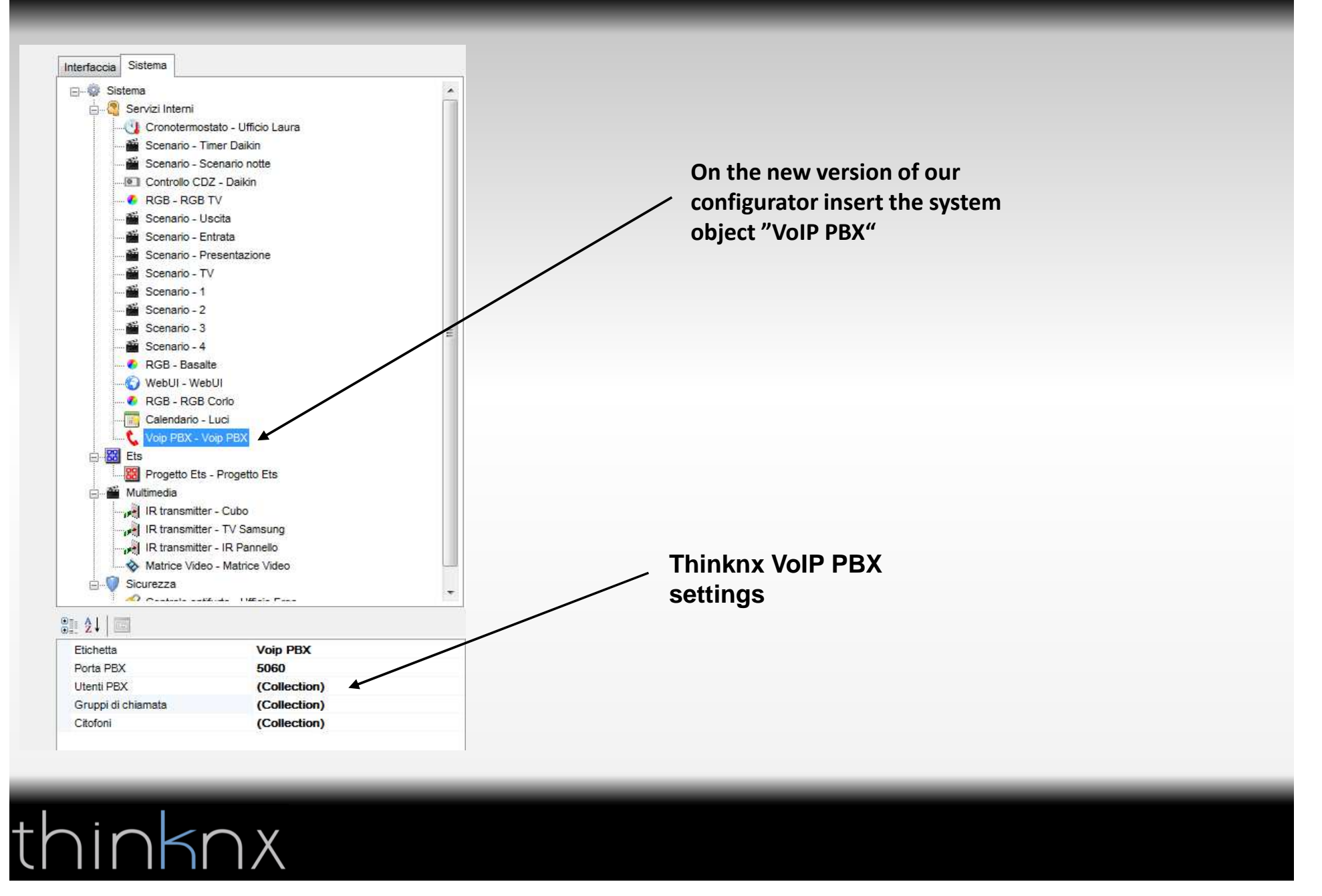

#### **PBX Users pop-up**

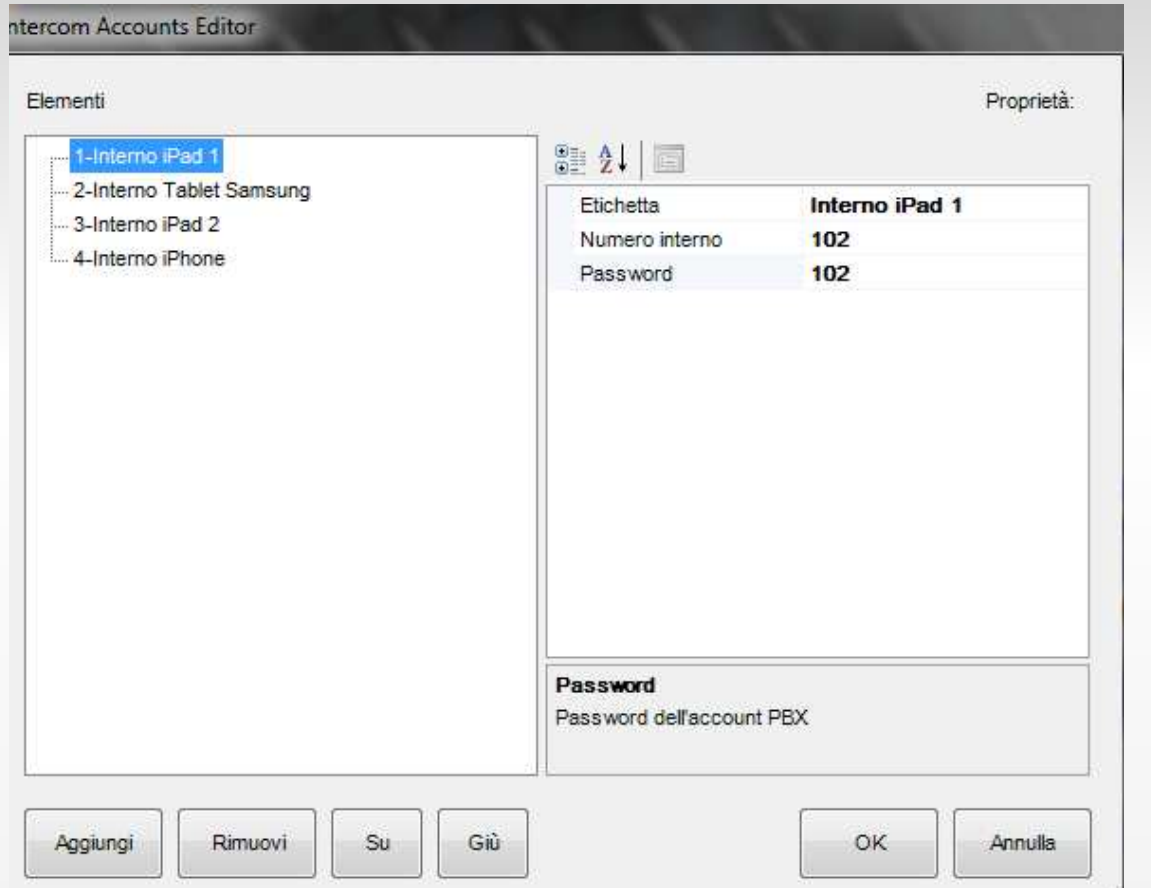

thinknx

**In the "PBX users" settings you can manage your SIP accounts**

#### **Ring groups pop-up**

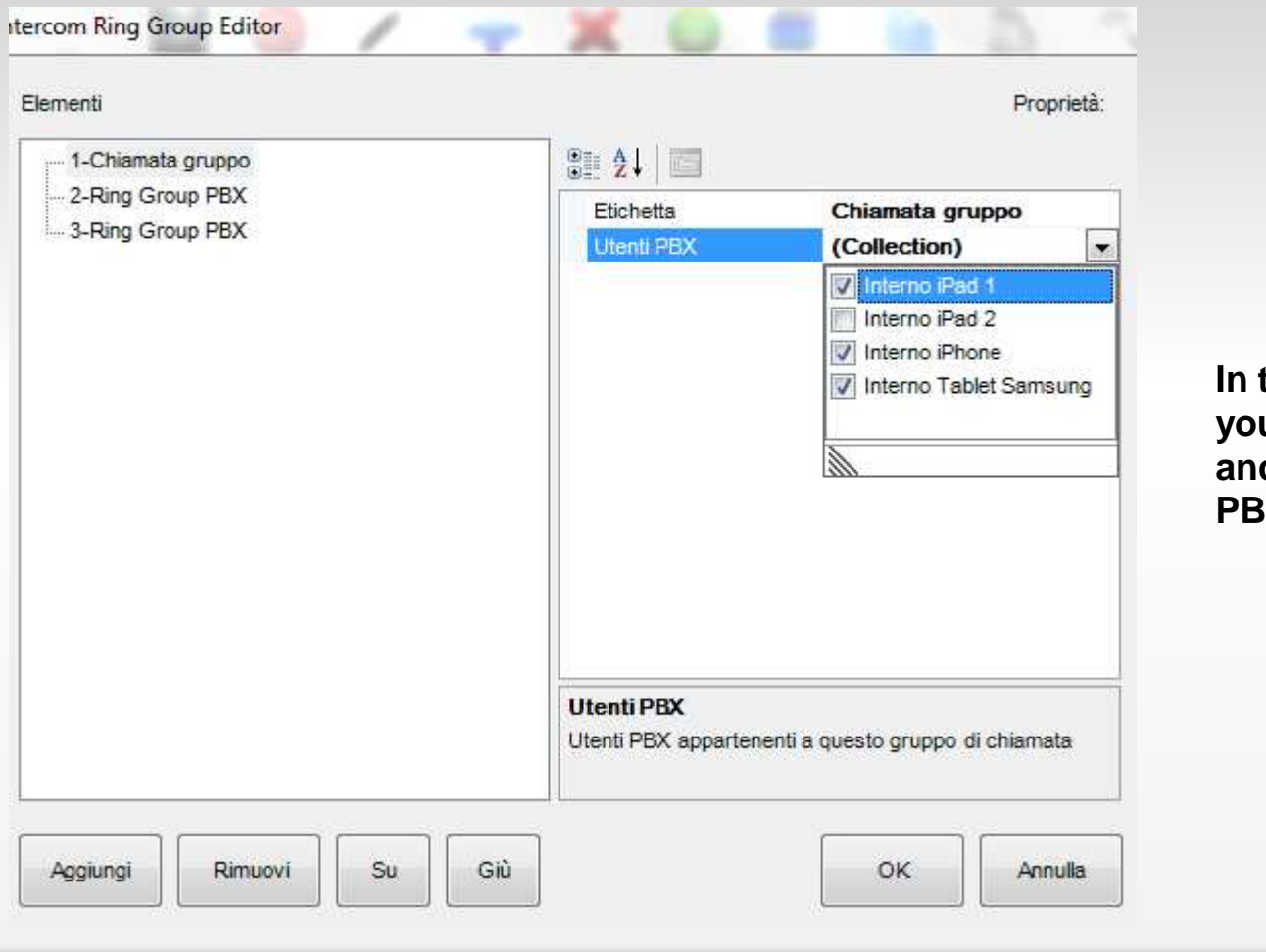

**In the settings "Ring groups" you can create ring groups and associate them to the PBX user profiles.** 

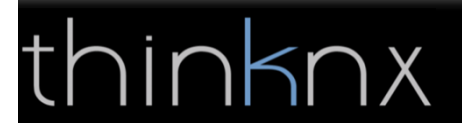

#### **Intercom pop-up**

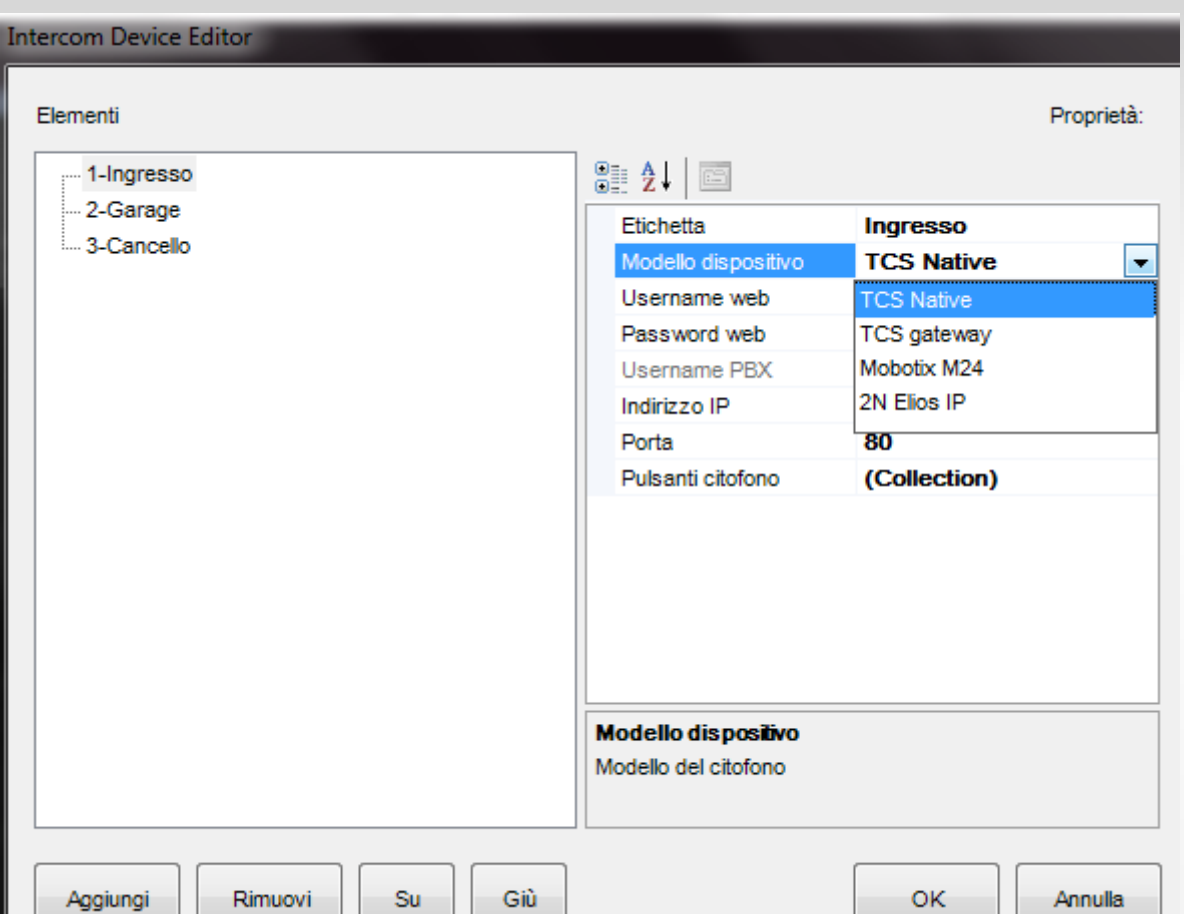

**In the "Intercom" settings you can choos between the integrateddevices.**

**The programming og the IP door phone will be done automatically when you upload the project ontothe Alveo server.**

## knx

### Calendar

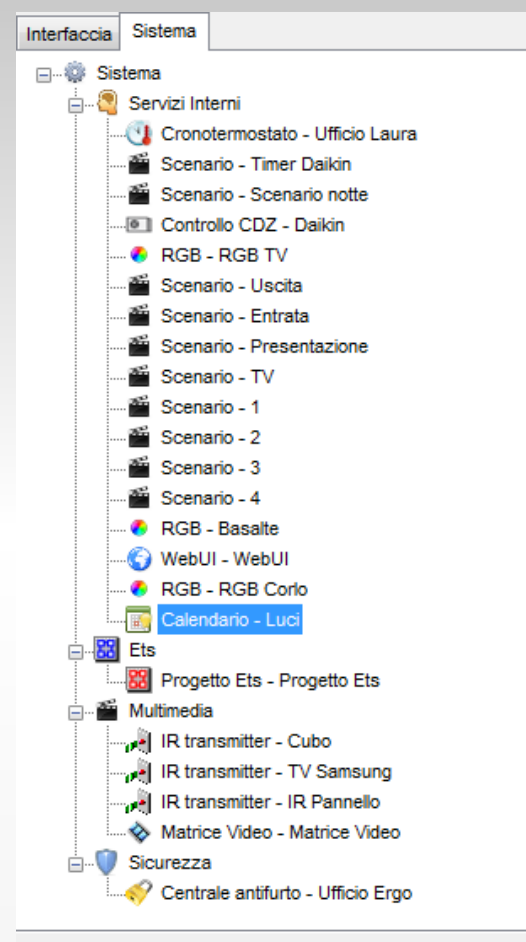

#### $rac{1}{2}$   $rac{1}{2}$   $\frac{1}{2}$

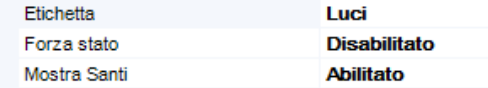

thinknx

**Inserting the system object "Calendar" it is possible to associate the calendare function to many KNX commands. ( lights, valves, etc.)**

**The command can be activated either manually using the pop-up, or through the settings of the annual calendar.**

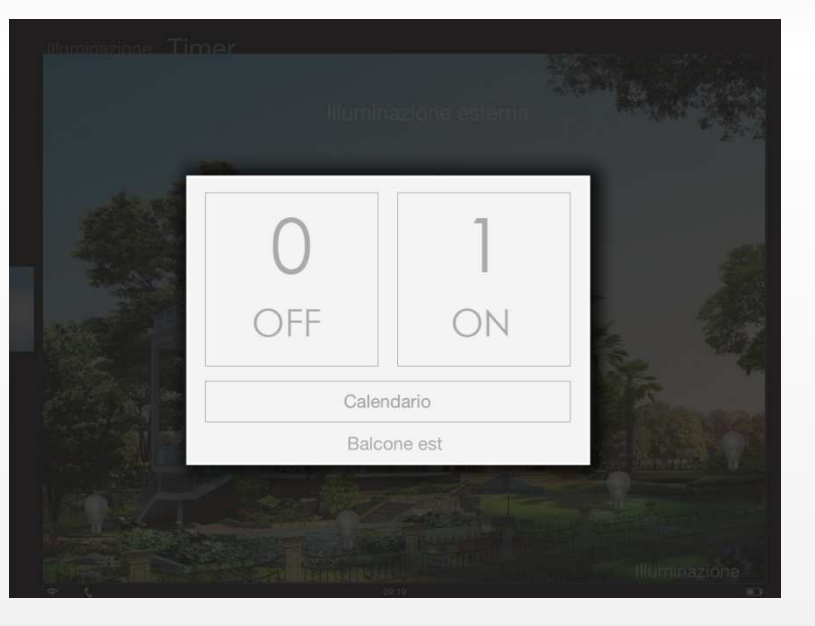

### Calendar

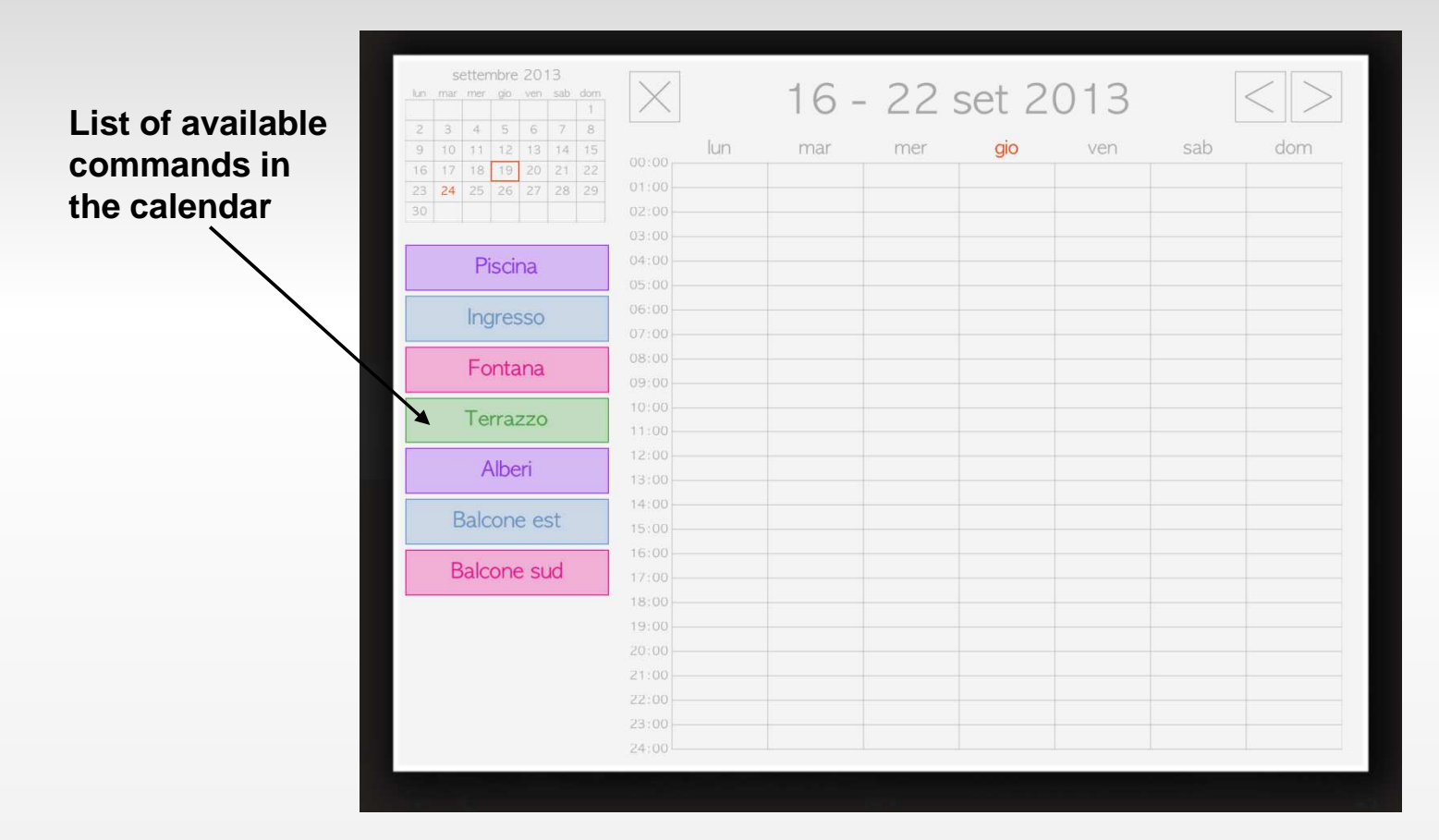

### **Calendar**

#### *Settings pop-up*

#### **Event type:**

- **- single**
- **- weekly**
- **- holiday**
- **- periodic**
- **- event suspension**

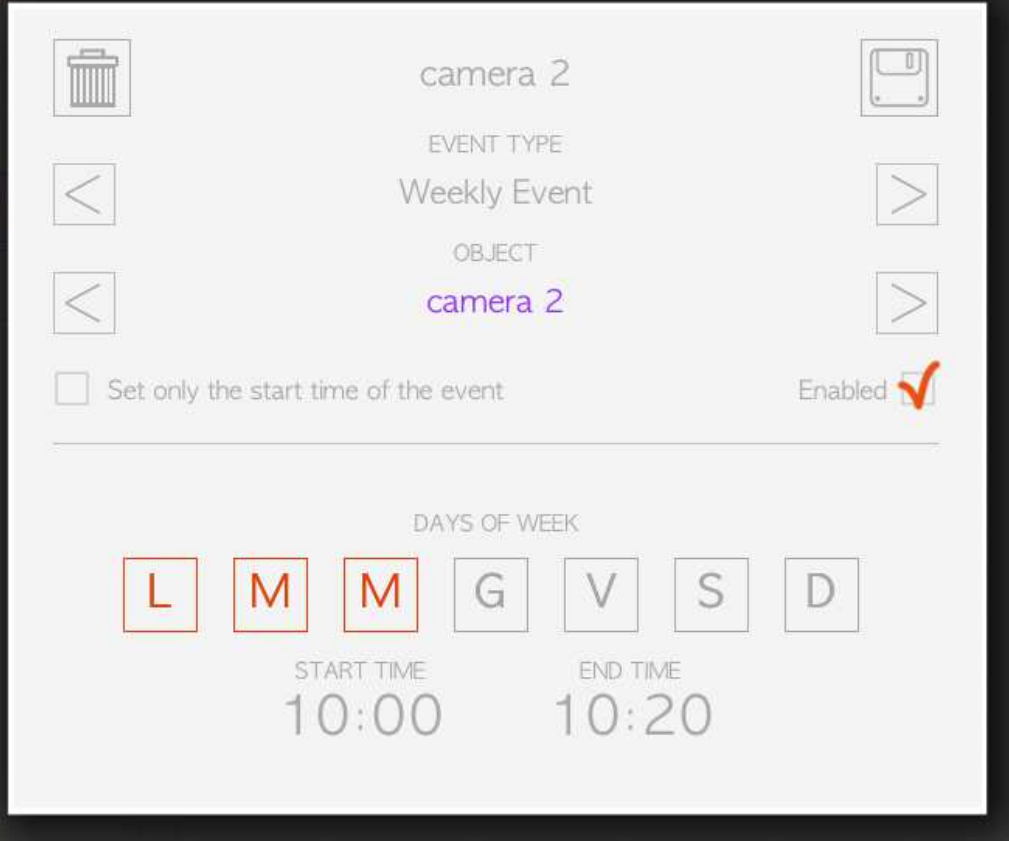

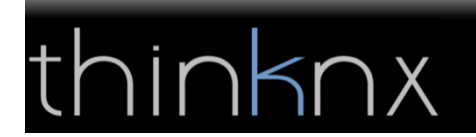

### Calendario

#### **Calendar example with various time bands**

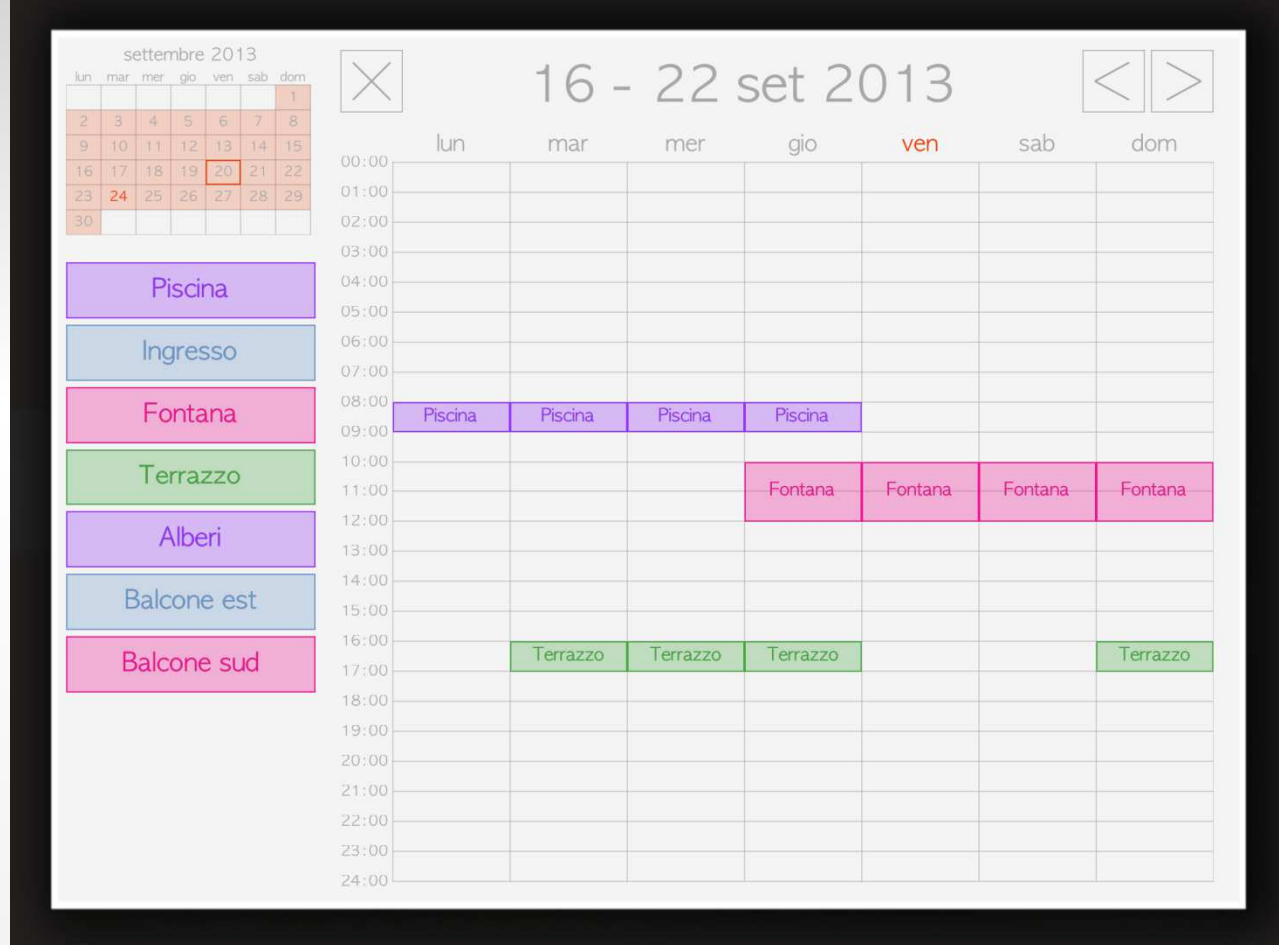

### Client status bar

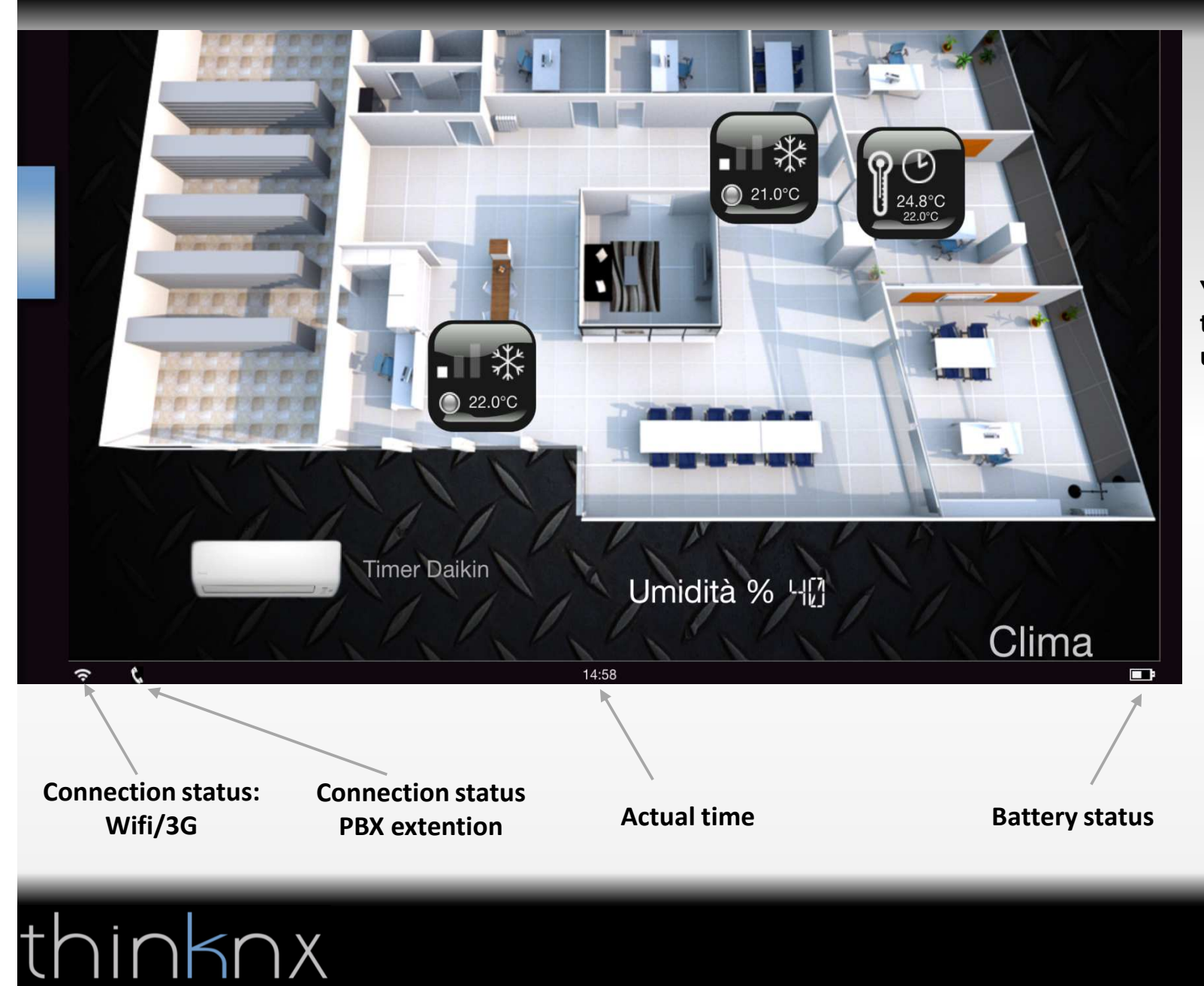

**You can now activate the status bar in the user settings**

### Serial gateway

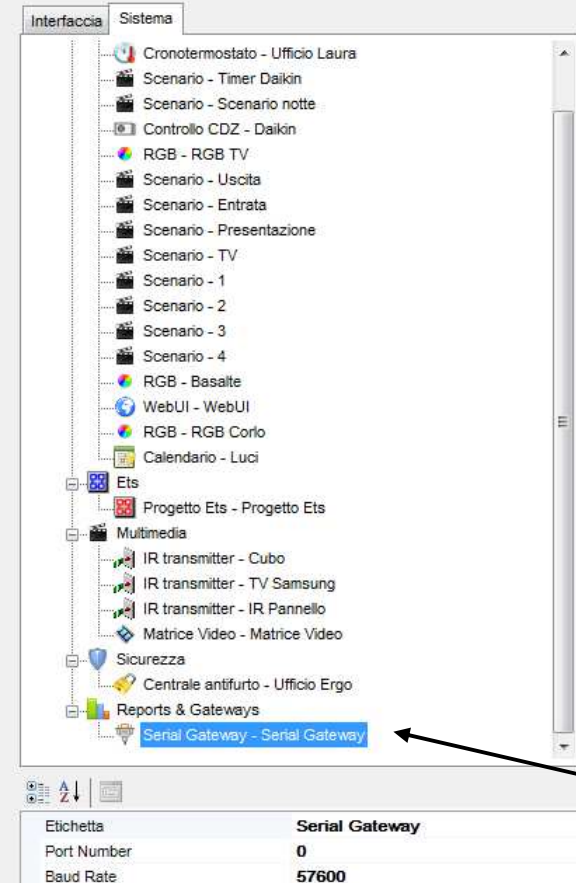

 $\bf{8}$ 

**None** 

One

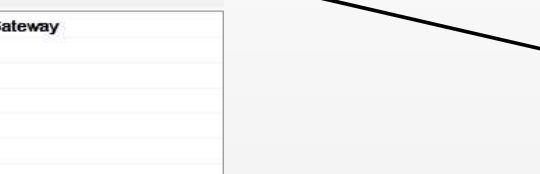

With the new upgrade "Serial Gateway" you can send commands through the serial port of the Alveo compact server also to devices not directly integrated, such as audio / video matrices, projectors, monitors and so on.

> **You can insert the system object "Serial Gateway" in the configurator**

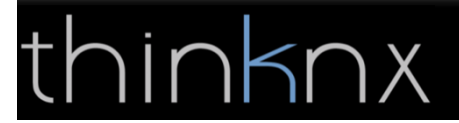

Data Length

Parity

Stop Bits

### Serial gateway

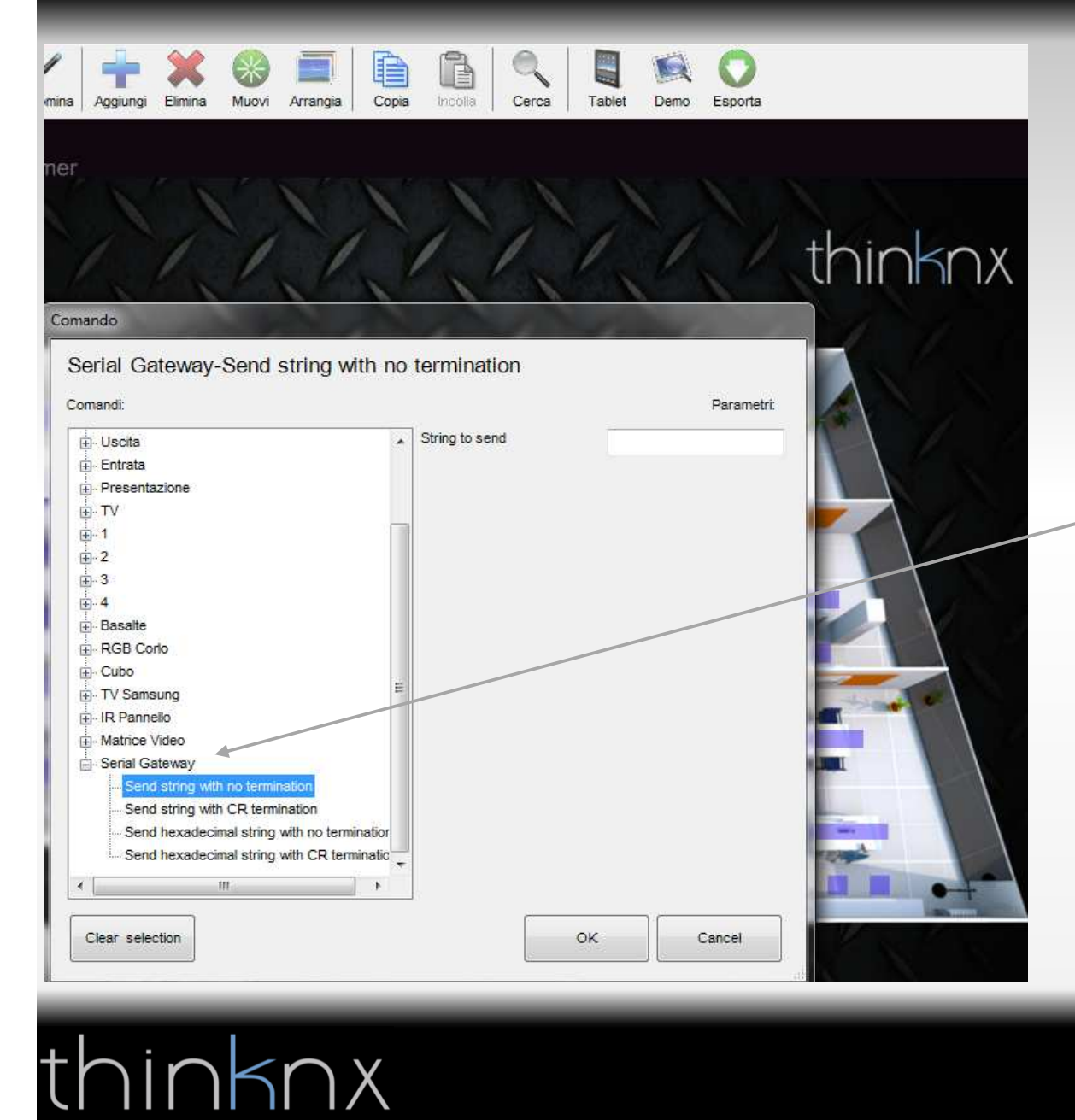

**Once inserted the system object "Serial Gateway" you can associate to the "generic command" the function and the serial string to send**

### Serial gateway

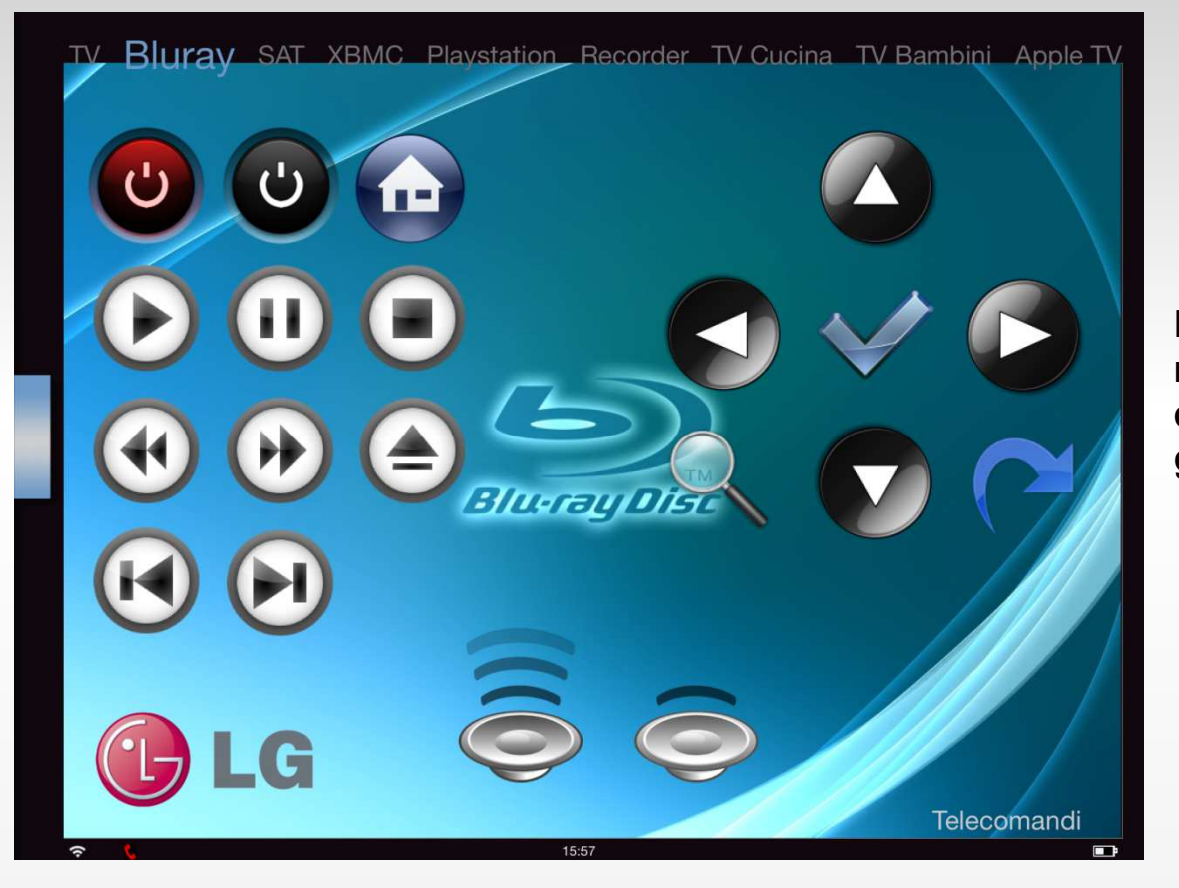

**Example iPad screenshot of a remote control created with generic commands associated to the serial gateway and IR transmitter.**

# $nknx$